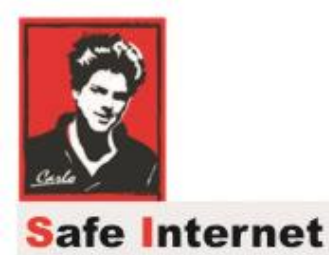

# **Home Devices Settings**

# **"How to" document**

# **(Accounts Administration in PCs)**

**Patron:** Bl. Carlo Acutis

**Protection of the children and youth before bad content in Internet Protection against evil! Modern manual for parents!**

# **O.A.M.D.G**

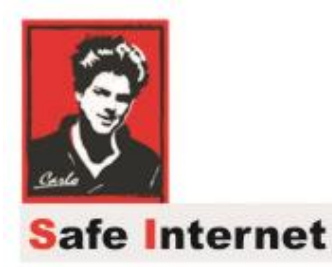

### **Dear brothers and sisters!**

Spiritual war about the souls runs everywhere and becomes more and more important.

The Holy Mother is asking us to pray and make a penance, return to God, and change our lives.

The evils are so strong now and use TV, the Internet, and all possibilities

to break our relationship with God.

I work in the IT area for a lot of years and I am scared how we allow him

to affect our families, children, youth with pornography, and violent

content.

Please do your best to stop it!

To stop these sins against Jesus and his on Holy Cross.

I try to explain here the device settings as much as possible.

The rest is on YOU! God bless YOU.

*Ladislav*

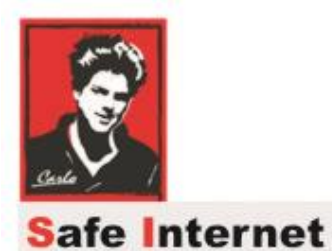

### **Administration of the Accounts on PCs (Win 10)**

It is recommended to manage accounts on your computer and follow some strategy. The basic is to have an an Admin account under control and let youth have an only a standard account with limited permissions.

### There are several types of Accounts:

**Administrator:** The administrator controls the entire computer, deciding who gets to play with it and what each user may do on it. On a computer running Windows, the owner usually holds the almighty Administrator account. He or she then sets up accounts for each household member and decides what they can and can't do with the PC.

**Standard:** Standard account holders can access most of the computer, but they can't make any big changes to it. They can't run or install new programs, for example, but they can run existing programs.

**Child:** The Child account setting is just a Standard account with the Family Safety settings automatically turned on.

*Guest:* Guests can play with the computer, but the computer doesn't recognize them by name. Guest accounts function much like Standard accounts but with no privacy: Anybody can sign in with the Guest account, and the desktop will look the way the last guest left it. It's great for impromptu web browsing but not much else.

In a family, the parents usually hold Administrator accounts, the kids usually have Standard accounts and the babysitter signs in using the Guest account.

In a dorm or shared apartment, the computer's owner holds the Administrator account, and the roommates have either Standard or Guest accounts, depending on their trustworthiness level (and perhaps how clean they've left the kitchen that week).

### **How to change user account type using Settings**

Note: The only Administrator can change the account type.

To change the account type with Settings, use these steps:

- 1. Open Settings.
- 2. Click on Accounts.
- 3. Click on Family & other users.
- 4. Under the "Your family" or "Other users" section, select the user account.
- 5. Click the Change account type button.

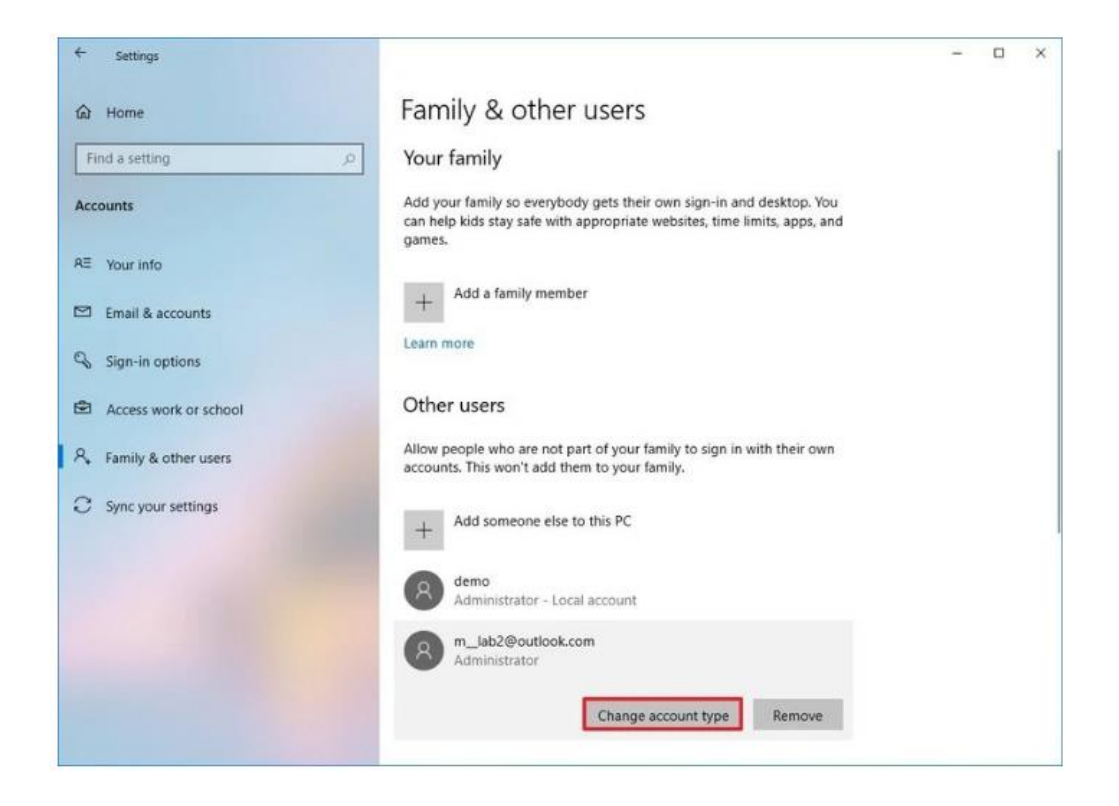

6. Select the Administrator or Standard User account type.

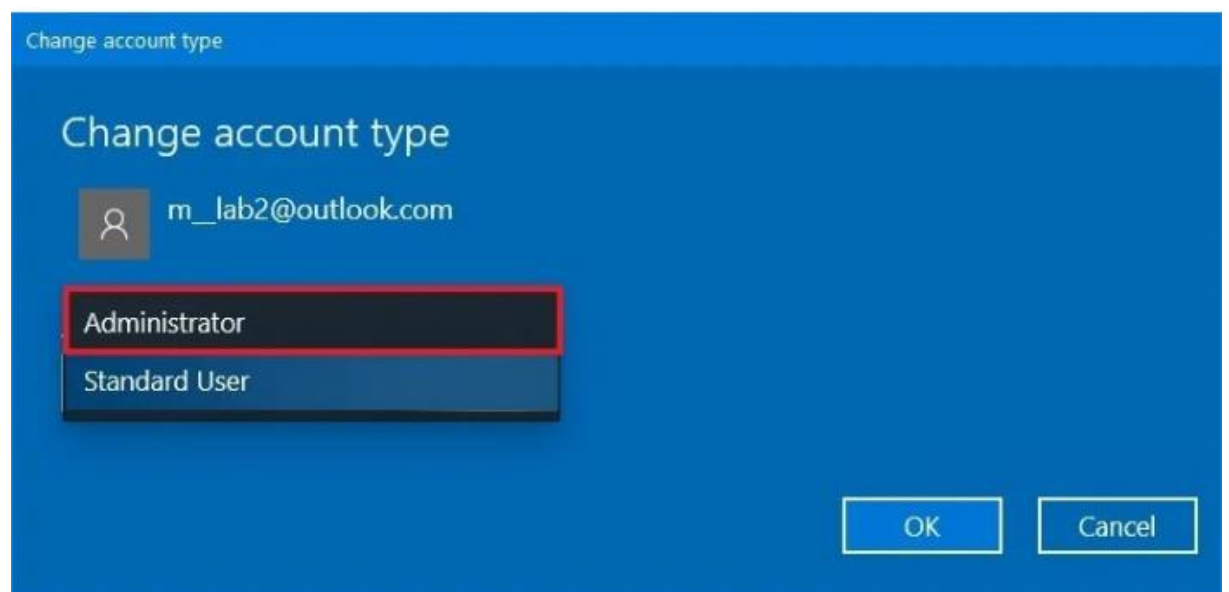

7. Click the **OK** button.

Once you complete the steps, restart your computer to start using the account with the new privilege level.

O.A.M.D.G